### **1.00/1.001/1.002—Spring 2012**

# **How to Install Java and its Documentation**

## **Windows**

Before you can program in Java for 1.00/1.001/1.002, you will need to install the "Java Standard Edition, Java Development Kit 7" (JDK 7) on your windows computer. You should note that Java Standard Edition has several numbering systems: for example, 1.6.0 21, 6u21, and "JDK 6 Update 21" all refer to the same version. The Course 1.00/1.001/1.002 staff will only support JDK versions 5.0 and higher.

This document contains step-by-step instructions for installing JDK 7u2 and its documentation (Javadocs) on a Microsoft Windows computer. These are current as of January 29, 2012, but be aware that minor changes occur frequently. If you have a question, please contact one of the 1.00 staff.

The JDK 7u2 can be downloaded from this website:

### <http://www.oracle.com/technetwork/java/javase/downloads/index.html>

 Click the *Download JDK* button in the *Java Platform, Standard Edition* section. Make sure you download the JDK and not the JRE.

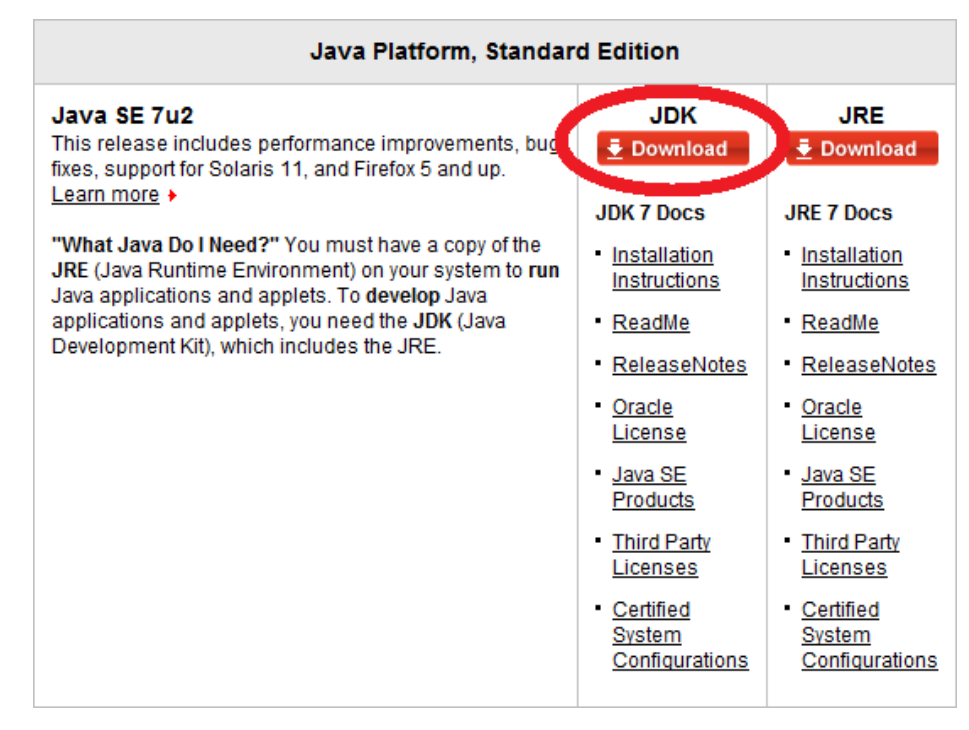

© Oracle. All rights reserved. This content is excluded from our Creative Commons license. For more information, see <http://ocw.mit.edu/fairuse>. Select *Accept License Agreement.* 

Then, select the installation file for your platform: If your system is 32-bit, select the *jdk-7u2 windows-i586.exe*. If your system is 64-bit, select the *jdk-7u2-windows-x64.exe*. You can find out what type of system you have by going to Start, Control Panel, System, and look at the information listed under "System type."

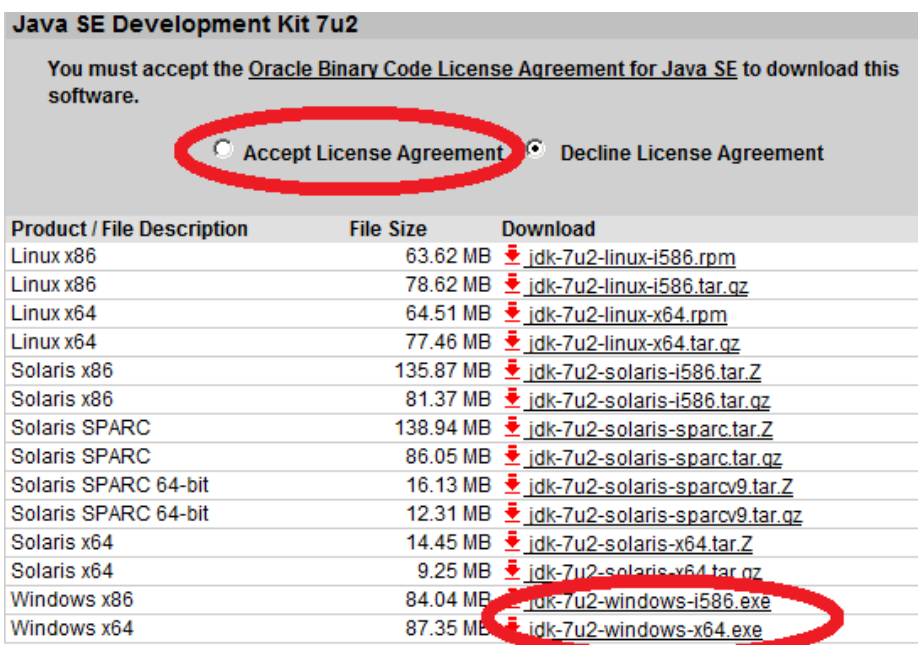

© Oracle. All rights reserved. This content is excluded from our Creative Commons license. For more information, see <http://ocw.mit.edu/fairuse>.

Once you have obtained the installation file, double-click it to begin the installation process. This process will lead you through the following series of windows:

1. Setup

Click *Next.*

2. Custom Setup

You do not need to make any changes to the default setting. Just verify the installation directory, which should be C:\Program Files\Java\jdk1.7.0\_02\ Click *Next.*

### 3. Progress

Wait for the next window to open.

4. Destination Folder

You do not need to make any changes to the default setting. Just verify the installation directory, which should be C:\Program Files\Java\jre7\. Click *Next.* 

5. Progress

Wait for process to end.

6. Complete

Click Finish to complete. A browser window may open that asks you to register the software. You may do so, or just close it without registration.

You now need to download the Java documentation to your computer. Eclipse, the application you will use to write your Java programs, can use this documentation to create helpful tips.

The documentation can be downloaded from the same website as the JDK:

http://www.oracle.com/technetwork/java/javase/downloads/index.html

This time, scroll down, and click the *Download* button in the "Java SE 7 Documentation" section of the *Additional Resources* box.

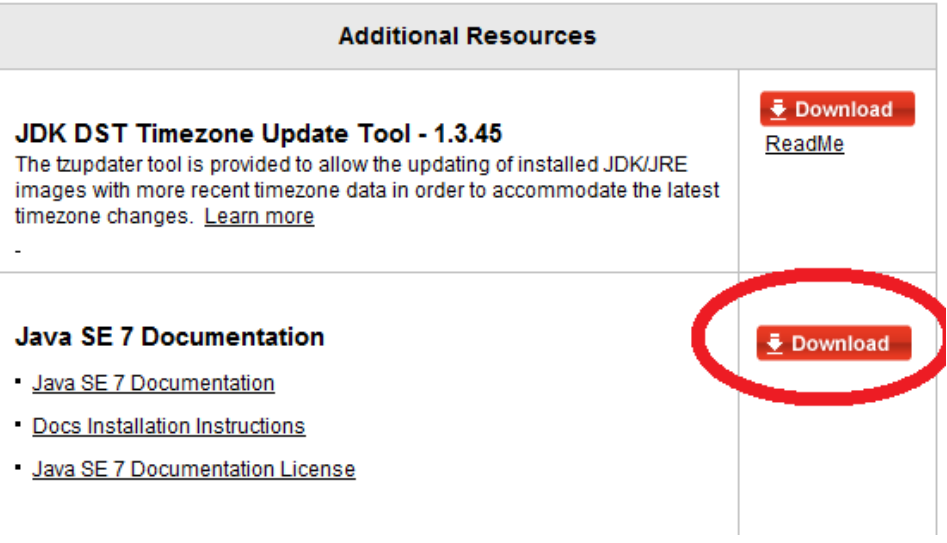

© Oracle. All rights reserved. This content is excluded from our Creative Commons license. For more information, see [http://ocw.mit.edu/fairuse](http://ocw.mit.edu/fairuse.). On the next page, select *Accept License Agreement* and download the .zip file.

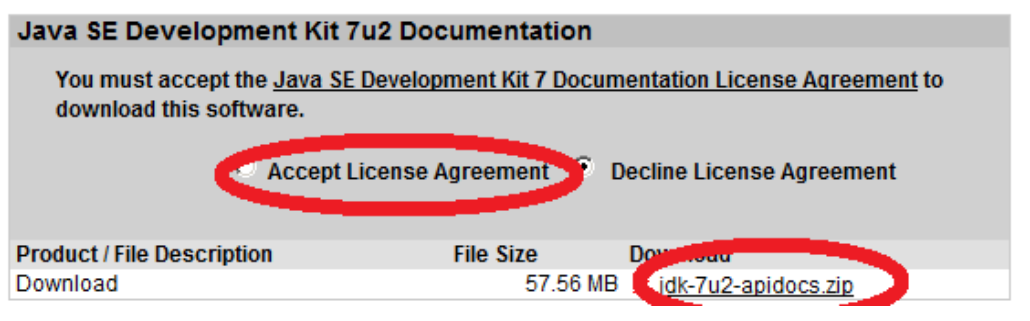

© Oracle. All rights reserved. This content is excluded from our Creative Commons license. For more information, see <http://ocw.mit.edu/fairuse>.

Depending on your browser settings, you may be asked to confirm that you want to save the .zip folder on your computer and/or choose where to save it. If so, save the .zip folder to your JDK directory, which is typically:

C:\Program Files\Java\jdk1.7.0\_02

If the .zip folder is automatically downloaded to another place, move it to your JDK directory once download is complete. If you don't know where the .zip folder has been automatically downloaded to, go to your browser's Downloads window, right click on the .zip folder, and click *Open Containing Folder*. There is no need to "extract" or "unzip" the files from the .zip folder.

1.00 / 1.001 / 1.002 Introduction to Computers and Engineering Problem Solving Spring 2012

For information about citing these materials or our Terms of Use, visit:<http://ocw.mit.edu/terms>.